# Please do not upload this copyright pdf document to any other website. Breach of copyright may result in a criminal conviction.

This Acrobat document was generated by me, Colin Hinson, from a document held by me. I requested permission to publish this from Texas Instruments (twice) but received no reply. It is presented here (for free) and this pdf version of the document is my copyright in much the same way as a photograph would be. If you believe the document to be under other copyright, please contact me.

The document should have been downloaded from my website https://blunham.com/Radar, or any mirror site named on that site. If you downloaded it from elsewhere, please let me know (particularly if you were charged for it). You can contact me via my Genuki email page: https://www.genuki.org.uk/big/eng/YKS/various?recipient=colin

You may not copy the file for onward transmission of the data nor attempt to make monetary gain by the use of these files. If you want someone else to have a copy of the file, point them at the website. (https://blunham.com/Radar). Please do not point them at the file itself as it may move or the site may be updated.

It should be noted that most of the pages are identifiable as having been processed by me.

I put a lot of time into producing these files which is why you are met with this page when you open the file.

\_\_\_\_\_\_\_\_\_\_\_\_\_\_\_\_\_\_\_\_\_\_\_\_\_\_\_\_\_\_\_\_\_\_\_\_\_\_\_

In order to generate this file, I need to scan the pages, split the double pages and remove any edge marks such as punch holes, clean up the pages, set the relevant pages to be all the same size and alignment. I then run Omnipage (OCR) to generate the searchable text and then generate the pdf file.

Hopefully after all that, I end up with a presentable file. If you find missing pages, pages in the wrong order, anything else wrong with the file or simply want to make a comment, please drop me a line (see above).

It is my hope that you find the file of use to you personally – I know that I would have liked to have found some of these files years ago – they would have saved me a lot of time !

Colin Hinson

In the village of Blunham, Bedfordshire.

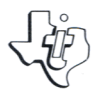

# **SOLID STATE COMMAND MODULE**

**Your survival instinct is challenged immediately as you find yourself in a 21st Century Old West ghost town threatened by an invading hoard of green alien monsters.** 

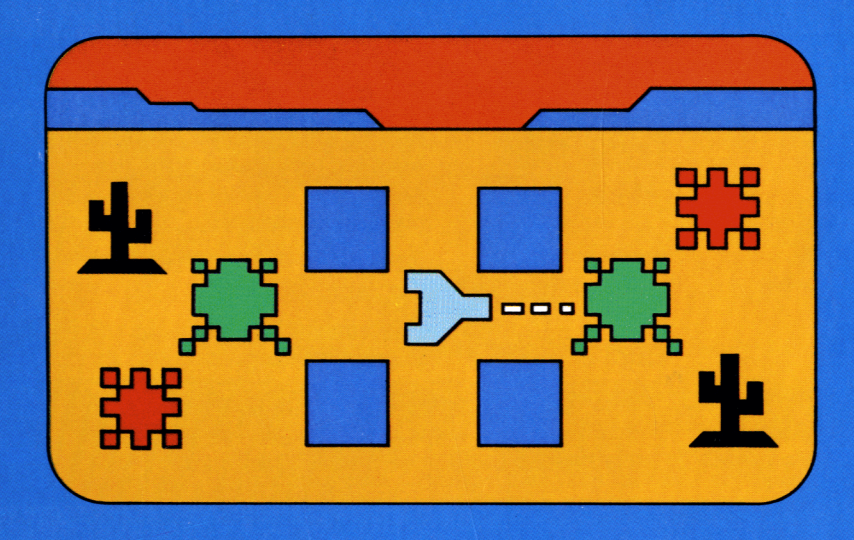

# **Quick Reference Guide**

Note that the key sequences required to access special functions depend on the type of computer console you have. Important keystroke sequences are summarized here for your "quick reference."

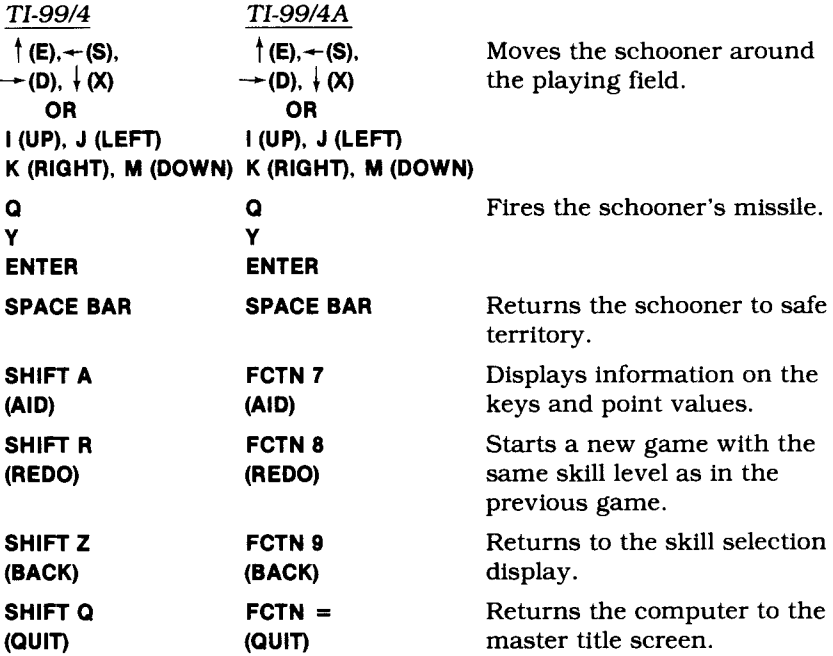

*Note:* If the optional Wired Remote Controllers are used, move the lever to maneuver the schooner and press the FIRE button to fire the schooner's missile. The schooner cannot be moved diagonally.

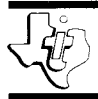

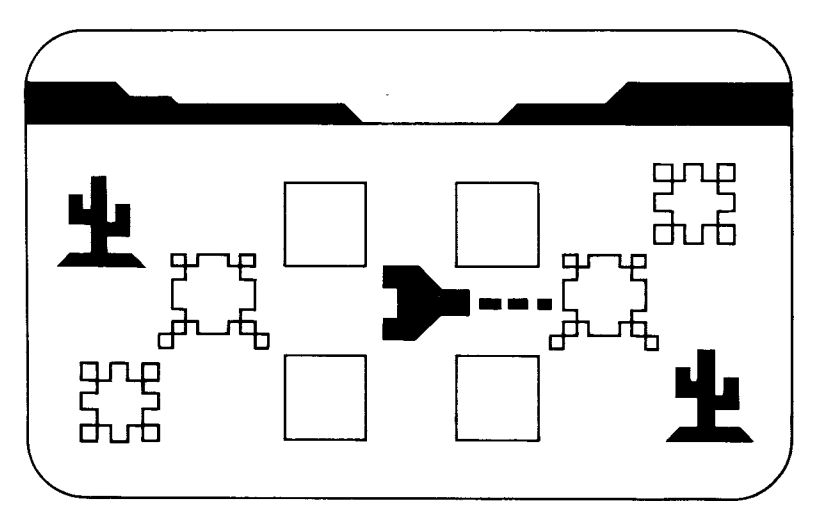

This *Solid State SoftwareTM* Command Module is designed to be used with the Texas Instruments Home Computer. Its preprogrammed solid-state memory expands the power, versatility, and capability of your Home Computer.

*Designer:* JohnC.Plaster *Programmer:* JohnC.Plaster *Book developed and written* by: Staff members of the Texas Instruments Education and Communications Center

Copyright © 1981 Texas Instruments Incorporated Command Module program and data base contents copyright © 1981 Texas Instruments Incorporated. See important warranty information at back of book.

#### **GETTING STARTED**

To start the game, choose the level of skill on which you want to play: Novice, Master, or Insane. For information on the keys used to play the game and on the point values of the targets, press **AID.** (Once play begins, **AID** is no longer available.)

- *Novice level* The schooner moves twice as fast as the morg. Also, one new morg is generated when you hit a morg that is next to two adjacent saguaro cactuses.
- *Master level* The schooner's speed is the same as that of the morg. Once again, one new morg is generated when you shoot a morg that is next to adjacent saguaro cactuses.
- *Insane level* The schooner's speed is the same as that of the morg. On this level, two morgs are generated when a morg is hit next to two adjacent saguaros.

To select the level of skill, press **1, 2,** or **3** when the selection list or the **AID** information is displayed. If you press **AID** and want to return to the selection list, press any key other than **1, 2,** or **3.** 

#### **PLAYING THE GAME**

After you select the skill level, the game begins with a playing field of blue squares surrounded by saguaro cactuses and tumbleweeds. A schooner is in the center of the square, and all of the saguaros are in pairs. The pairs of saguaros are generators of the alien creatures called morgs.

The squares encompass the remnants of Tombstone City's deteriorating cemetery, a safe area into which the morgs will not venture. The bottom of the display keeps track of the day, the population (your score), and the number of remaining schooners.

You can stop a game at any time and return to the skill selection display by pressing **BACK.** To start a game over with the same skill level, press **REDO.** 

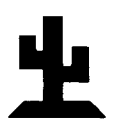

#### **Object of the Game**

**The object of the game is to score as many points as possible, while eliminating generating pairs of saguaros. The more points you score, the greater the population of Tombstone City.** 

**You start the game with a supply of 10 schooners. Play continues until the schooner supply is exhausted. A New Day begins when all morgs and all morg generators (pairs of saguaros) have been destroyed. Saguaros are destroyed when a missile hits a morg next to two adjacent saguaros.** 

**The schooner moves and fires horizontally and vertically. To move**  the schooner, press the arrow keys  $\uparrow$  (E),  $\leftarrow$  (S),  $\rightarrow$  (D), and  $\downarrow$  (X) or **I (UP),** *J* **(LEFT), K (RIGHT),M(DOWN). To fire the schooner's missile, pressQ,Y,or ENTER. If the Wired Remote Controllers are used, move the lever to direct the schooner, and press the FIRE button to fire the schooner's missile. Position your schooner as rapidly and accurately as possible in order to fire its missile at morgs and tumbleweeds. If a morg is hit, it becomes a saguaro and adds points to your score. If a tumbleweed is hit, it disappears and also increases the score.** 

**Remember, morgs cannot enter the area of the blue squares. However, if a schooner is surrounded by saguaros while in this safe area, the schooner dies, and a new schooner (if any are left) is placed randomly outside the safe area. If your schooner is in danger of being attacked outside these borders and the area is not entirely surrounded by saguaros, press the SPACE BAR, and the schooner reenters safe territory, and 1,000 points are deducted from your score.** 

**Normally, a morg is produced every 10 seconds. However, if you fire a missile and there are less than 10 tumbleweeds and no morgs left, a new morg is generated immediately. If a missile hits a morg next to two adjacent saguaros, these saguaros instantly become either one or two morgs, depending on the level of play. So be ready to fire again!** 

*Note:* There is a limited amount of time to destroy any remaining morgs *after* all generating pairs of saguaro cactuses have been eliminated. If you find yourself in this limited time period, you must destroy the remaining morgs as fast as possible. Otherwise, the computer will time out, and you will have to restart by turning your computer off and then on again.

### TEXAS INSTRUMENTS HOME COMPUTER

#### **Scoring**

The population (score) increases by 150 for each morg you destroy, and that morg becomes a saguaro. Tumbleweeds are worth 100 points each, and a fresh supply of 20 is generated each time the current 20 are eliminated.

If all adjacent pairs of saguaros and all morgs are destroyed, a New Day begins and the player is awarded an additional schooner and 1,000 bonus points. Each New Day begins with more generating pairs of saguaros than the day before, until a maximum of 30 pairs is reached.

#### **Strategy**

To plan your next move, be on the lookout for the generation of a new morg. This occurs when the safe area lights up and a white background is placed around the saguaro from which the morg will be produced. As your skills increase, you'll note a definite pattern of morg generation.

#### **END OF THE GAME**

The game is over when there are no schooners left. To play another game with the same skill level, press REDO. To play a game at a different skill level, press **BACK,** and the program returns to the skill selection list. To end a session with the module, press **QUIT** to return to the master title screen.

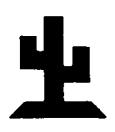

#### **CARING FOR THE MODULE**

These modules are durable devices, but they should be handled with the same care you would give any other piece of electronic equipment. Keep the module clean and dry, and don't touch the recessed contacts.

#### **CAUTION:**

The contents of a Command Module can be damaged by static electricity.

Static electricity build-ups are more likely to occur when the natural humidity of the air is low (during winter or in areas with dry climates). To avoid damaging the module, just touch any metal object (a doorknob, a desklamp, etc.) before handling the module.

If static electricity is a problem where you live, you may want to buy a special carpet treatment that reduces static build-up. These commercial preparations are usually available from local hardware and office supply stores.

#### **IN CASE OF DIFFICULTY**

If the module activities do not appear to be operating properly, return to the master title screen by pressing QUIT. Withdraw the module, align it with the module opening, and reinsert it carefully. Then press any key to make the module title screen appear. *(Note:* In some instances, it may be necessary to turn the computer off, wait several seconds, and then turn it on again.)

If the module is accidentally removed from the slot while the module contents are being used, the computer may behave erratically. To restore the computer to normal operation, turn the computer console off, and wait a few seconds. Then, reinsert the module, and turn it on again.

If you have any difficulty with your computer or the TOMBSTONE CITY module, please contact the dealer from whom you purchased the unit and/or module for service directions.

Additional information concerning use and service can be found in your *User's Reference Guide.* 

It's the 21st Century and you're faced with stopping a hoard of green alien monsters before they take over an Old West ghost town and the world! Points are added to your score as you and your security force of prairie schooners stop these villainous creatures called morgs.

#### **Tombstone City: 21st Century** module features let you

- Destroy alien morgs.
- Eliminate generating pairs of saguaro cactuses.
- Wipe out tumbleweeds.

Activities in this module are also designed to work with the optional Wired Remote Controllers.

#### **Adds 6K bytes of active memory with stored program to your T1 Home Computer.**

Command Module program and data base contents copyright © 1981, Texas Instruments Incorporated

*Texas Instruments invented the integrated circuit, the microprocessor, and the microcomputer. Being first is our tradition.* 

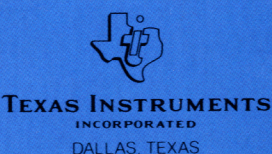